## **Online Enrollment:** 2020 InfinityHR Enrollment System - Directions for enrolling in your benefits

Go to Web Address: http://www.infinityhr.com.

Step 1: Log In:

 Please click on "First Time User" or "Reset ID and Password" to view your user ID and create or reset your password. Enter your date of birth and social security number to find your record, then note your user ID and set your password.

*Note:* If you forgot your password please click the "Forgot Password" option.

| User ID:  | INCINITYHR |  |
|-----------|------------|--|
| User Name |            |  |
| Password: |            |  |
| Password  |            |  |
|           | Log In     |  |
|           |            |  |

Step 2: **Review the Homepage**, then click on **"Begin Event**" next to the open enrollment event field to begin enrollment.

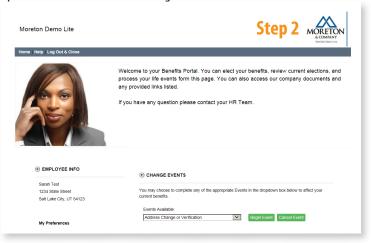

Step 3: **Follow the steps to complete your enrollment, then click "Save & Continue" to complete each step.** (Please ensure the information is accurate on each step.)

| Open Enrolli                | ment : 2018-19                                 | ) Package    |                                  |           | St               | ep 3       |                                                     |
|-----------------------------|------------------------------------------------|--------------|----------------------------------|-----------|------------------|------------|-----------------------------------------------------|
| Instructions                | Acceptance                                     | Personal     | Dependents                       | Benefits  | Beneficiaries    | Review     | Confirmation                                        |
| have either<br>The Steps th | u have select<br>begun or com<br>nat appear ab | opleted. You | u can revisit a<br>ary depending | y previou | isly visited ste | o by click | omplete a serii<br>ing on the Tab<br>the Confirmati |

Step 4: **Review your enrollment information** in the review step, then print the confirmation statement. Click the **"Save and Confirm"** button to confirm your enrollment.

| Open Enrollment : 2018-19 Package                                                                  |                                                                                                    |                                                                   |                                          | Step 4      |                |            |                |
|----------------------------------------------------------------------------------------------------|----------------------------------------------------------------------------------------------------|-------------------------------------------------------------------|------------------------------------------|-------------|----------------|------------|----------------|
| Instructions                                                                                       | Acceptance                                                                                             | Personal                                                          | Dependents                               | Benefits    | Beneficiaries  | Review     | Confirmation   |
|                                                                                                    |                                                                                                    |                                                                   |                                          |             |                |            |                |
|                                                                                                    |                                                                                                    |                                                                   |                                          |             |                |            |                |
| Save & Conf                                                                                        | firm                                                                                                   |                                                                   |                                          |             |                |            |                |
| Please review                                                                                      | each sectio                                                                                            | n displaye                                                        | d below for co                           | orrectness. | When you hav   | e comple   | ted reviewing  |
|                                                                                                    |                                                                                                    |                                                                   |                                          |             |                |            |                |
|                                                                                                    |                                                                                                    |                                                                   |                                          |             |                |            |                |
| Notes and F                                                                                        | Required D                                                                                             | ocumen                                                            | tation                                   |             |                |            |                |
|                                                                                                    |                                                                                                    |                                                                   |                                          | ientation t | hat may be rec | uired bet  | fore your char |
|                                                                                                    | ow lists addi                                                                                          | tional note                                                       | es and docum                             | entation t  | hat may be rec | quired bet | fore your char |
| The table belo                                                                                     | ow lists addi                                                                                          | tional note                                                       | es and docum                             | entation t  | hat may be rec | quired bet | fore your char |
| The table belo                                                                                     | ow lists addi                                                                                          | tional note                                                       | es and docum                             | entation t  | hat may be rec | quired bet | fore your char |
| The table belo                                                                                     | ow lists addi<br>wnload an ap                                                                          | tional note                                                       | es and docum                             | entation t  | hat may be rec | quired bet | fore your char |
| The table belo<br>be able to dov                                                                   | ow lists addi<br>wnload an ap<br>Instructions                                                          | tional note<br>oplicable f                                        | es and docum<br>orm.                     |             |                | K.         |                |
| The table belo<br>be able to dov<br>Documentation (                                                | ow lists addi<br>wnload an ap<br>Instructions<br>ng a coverage a                                       | tional note<br>oplicable fo                                       | es and docum<br>orm.                     |             |                | K.         |                |
| The table belo<br>be able to dow<br>Documentation I<br>If you are electin                          | ow lists addi<br>wnload an ap<br>Instructions<br>ng a coverage a                                       | tional note<br>oplicable fi<br>imount abov                        | es and docum<br>orm.                     |             |                | K.         |                |
| The table belo<br>be able to dow<br>Documentation<br>If you are electin<br>Personal In             | ow lists addi<br>wnload an ap<br>Instructions<br>ng a coverage a<br>formation<br>Ann T                 | tional note<br>oplicable fi<br>imount abov                        | es and docum<br>orm.<br>/e the Guaranter |             |                | K.         |                |
| The table belo<br>be able to dow<br>Documentation I<br>If you are election<br>Personal In<br>Name: | ow lists addi<br>wnload an ap<br>Instructions<br>ng a coverage a<br><b>formation</b><br>Ann T<br>900 9 | tional note<br>oplicable for<br>mount above<br>rest<br>ith Avenue | es and docum<br>orm.<br>/e the Guaranter |             |                | K.         |                |